# **Dell PowerConnect W-AP68 アクセスポイント**

# 設置ガイド

# **Dell W-AP68 について**

Dell W-AP68 は、高パフォーマンス WLAN 用の IEEE 802.11n 標準をサポート する単一無線のシングルバンドワイヤレスアクセスポイントです。3 つのアク セスポイントを装備する高性能設計で、802.11n の 2.4 GHz 機能を使用すると 同時に、既存の 802.11b/g ワイヤレスサービスをサポートします。W-AP68 ア クセスポイントは、Dell コントローラとの組み合わせでのみ機能します。

Dell W-AP68 アクセスポイントは、以下の機能を提供します。

- ワイヤレストランシーバ
- プロトコルに依存しないネットワーク機能
- IEEE 802.11b/g/n (ワイヤレスアクセスポイント)
- IEEE 802.11b/g/n (ワイヤレス空気モニター)
- IEEE 802.3af PoE との互換性
- Dell コントローラを介した一元管理設定およびアップグレード

# **パッケージの内容**

- W-AP68 アクセスポイント
- 設置ガイド
- 9/16 インチ天井レールアダプタ
- 15/16 インチ天井レールアダプタ
- 天井レールアダプタ設置ガイド
- ゴム足4個

 $\mathscr{M}$ 

# **W-AP68 ハードウェアの概要**

### **図 1** 前面

#### **LED**

- PWR: W-AP68 に電源が投入されているかどうかを示します。
- ENET: W-AP68 のイーサネットポートのステータスを示します。
- 11B/G/N: 802.11b/g/n 無線のステータスを示します

W-AP68 の LED の動作の詳細については、[表](#page-1-0) 1 を参照してください。

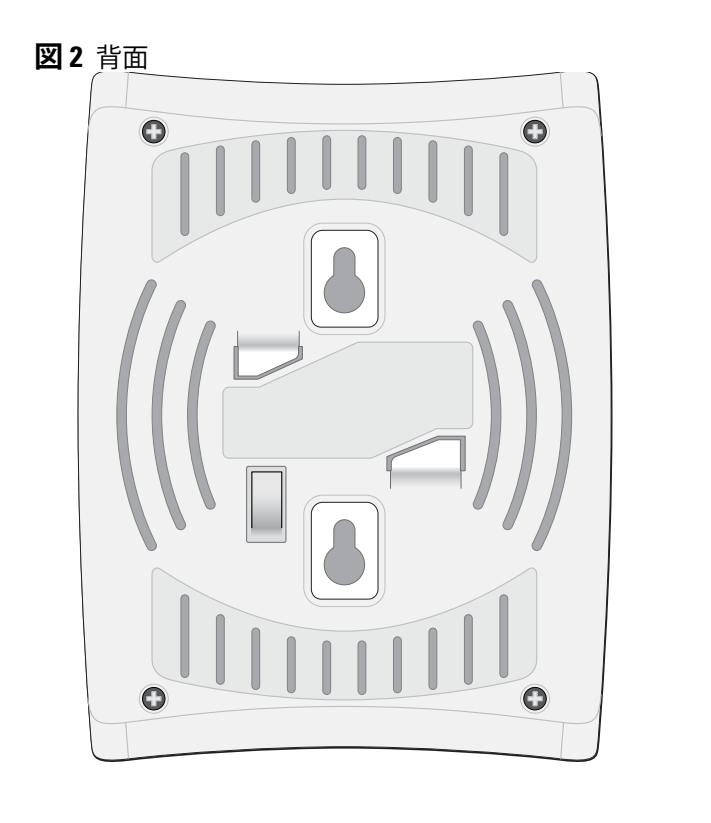

**図 3** 底面

#### **コンソールポート**

コンソールポートを使用してターミナルに接続し、ローカル管理を直接実行し ます。

#### **イーサネットポート**

W-AP68 には、10/100Base-T (RJ-45) 自動検出 MDI/MDX 有線ネットワーク接 続ポートが 1 つ装備されています。このポートは、IEEE 802.3af Power over Ethernet (PoE) 準拠をサポートし、PoE Midspan インジェクタなどの給電装置 (PSE) または PoE をサポートするネットワークインターフェイスからの DC 48V を標準の定義済み Powered Device (PD) として受け入れます。

- ること
- AP がコントローラを検出できること

#### **DC 電源ソケット**

PoE が使用できない場合、オプションの Dell 12V AP AC-DC アダプタキット (別売) を使用して W-AP68 に給電できます。

## **始める前に**

╱╲

#### **設置前のネットワーク要件**

WLAN の計画が完了し、適切な製品および設置場所を決定した後、Dell AP を 展開する前に Dell コントローラをインストールして、初期設定を行う必要が あります。

コントローラの初期設定については、『ArubaOS Quick Start Guide』でご使用の コントローラにインストールされているソフトウェアバージョンを確認してく ださい。

#### <span id="page-0-0"></span>**AP 設置前のチェックリスト**

W-AP68 アクセスポイントを設置する前に、以下のコンポーネントが揃ってい ることを確認してください。

- 
- 以下のいずれかの電源装置
- -
- 
- -
	-

- 1. 設置場所の壁または棚に 5.3 cm (2.1 インチ) の間隔で 2 本のネジを取り付 けます。デバイスを乾式壁に取り付ける場合、Dell は壁用の適切なアン カー (別売) を使用することをお勧めします。
- 2. AP の背面の取り付けスロットをネジに合わせて、ユニットを取り付けます。

以下のいずれかのネットワークサービス

• Dell Discovery Protocol (ADP)

● "A" レコードのある DNS サーバ

● ベンダ固有のオプションのある DHCP サーバー

### **セットアッププロセスのまとめ**

W-AP68アクセスポイントを正常にセットアップするには、5 つのタスクを完了 する必要があります。これらのタスクは、次の順序で実行する必要があります。

- 
- 1. 設置前の接続を確認します。
- 2. 各 AP の設置場所を特定します。
- 3. 各 AP を設置します。
- 4. 設置後の接続を確認します。
- 5. 各 AP を設定します。

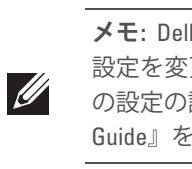

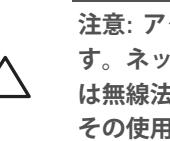

# **設置前の接続の確認**

AP をネットワーク環境に設置する前に、AP の電源を入れた後にコントローラ の検出および接続が可能であることを確認してください。特に、以下の条件を 確認する必要があります。

コントローラの検出および接続の手順については、『ArubaOS Quick Start Guide』を参照してください。

# **設置場所の特定**

W-AP68 アクセスポイントは、壁または天井に取り付けることができます。Dell の RF Plan ソフトウェアアプリケーションによって生成される AP 設置マップ を使用して、適切な設置場所を決定してください。各設置場所は目的の対象領 域の中心に可能な限り近く、障害物や明白な干渉源のない場所である必要があ ります。これらの RF 吸収材/反射材/干渉源は RF プロパゲーションに影響する ので、計画フェーズで考慮に入れ、RF 計画で調整する必要があります。

● 必要な長さの CAT5 UTP ケーブル

■ IEEE 802.3af 対応の Power over Ethernet (PoE)

■ Dell AP AC-DC アダプタ キット (別売)

● ネットワークでプロビジョニングされた Dell コントローラ

■ アクセスポイントへのレイヤ 2/3 ネットワーク接続

#### **識別されていない既知の RF 吸収剤/反射材/干渉源**

**注意: デバイスを天井に取り付ける際は、AP が天井タイルレールに確実 に固定されることを確認してください。設置が不適切な場合、人や機器 (《②)<br>キタイルレールスロットの使用**<br>こあるスナップイン式のタイルレールス<br>天井タイルレールにデバイスを直接取り<br>注意: デバイスを天井に取り付ける際は、AP<br>に固定されることを確認してください。設置<br>の上にデバイスが落下する危険があります。

設置フェーズにおいて現場で既知の RF 吸収材、反射材、および干渉源を識別 することが重要です。AP を設置場所に固定する際は、これらの要因を考慮に 入れてください。

RF 吸収材には、以下のようなものがあります。

- セメント/コンクリート: 乾燥する古いコンクリートの場合、RF プロパゲー ションが発生する可能性があります。新しいコンクリートは保湿性が高い ので RF 信号がブロックされます。
- 自然物: 水槽、噴水、池、および樹木

• 煉瓦

RF 反射材には、以下のようなものがあります。

- 鉄製のオブジェクト: フロア間に設置された金属、鉄筋、防火扉、クーラー のダクト、メッシュ窓、ブラインド、金網タイプのフェンス (間口サイズに より異なります)、冷蔵庫、ラック、棚、およびファイルキャビネット
- AP を 2 つの空調機ダクトの間に設置しないでください。RF 吸収を回避す るために、AP はダクトの下に設置してください。
- RF 干渉源には、以下のようなものがあります。
- 電子レンジおよび 2.4 または 5 GHz 以外のオブジェクト (コードレス電話など)
- コールセンターやランチルームで使用されるコードレスヘッドセット

# **AP の設置**

 $\mathscr{U}$ 

### **一体型壁掛けスロットの使用**

AP の背面にある鍵穴型のスロットを使用して、デバイスを室内壁または棚に 垂直に取り付けることができます。設置位置を選択する際は、ユニットの右側 にケーブルを敷設するためのスペースがあることを確認してください。

#### **図 4** 壁面への W-AP68 の設置

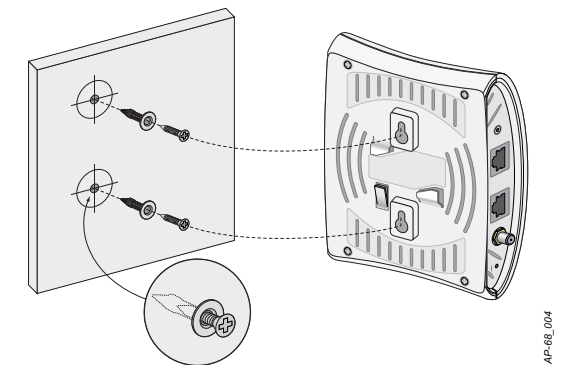

#### **一体型天井タイルレールスロットの使用**

AP の背面にあるスナップイン式のタイルレールスロットを使用して、15/16" 幅の標準の天井タイルレールにデバイスを直接取り付けることができます。

- 1. AP の設置場所の近くに穴を開けて必要なケーブルを敷設します。
- 2. 必要に応じて、コンソールケーブルを AP 底面のコンソールポートに接続 します。
- 3. 天井タイルレールに対して約 30 度の角度で AP の天井タイルレール取り付 けスロットを合わせます ([図](#page-1-1) 5 を参照)。ケーブルは天井タイルの上でたる ませます。
- 4. AP を時計回りに回転させ、デバイスを天井タイルレールに固定します。

**メモ:** Dell W-AP68 には ArubaOS 6.0 以降が必要です。

**メモ:** 内容が違っている場合、不足している場合、または破損している場 合は、サプライヤに連絡してください。必要な場合は、元の梱包資材およ び箱を使用して (可能な場合) パッケージを梱包し、サプライヤに返送して ください。

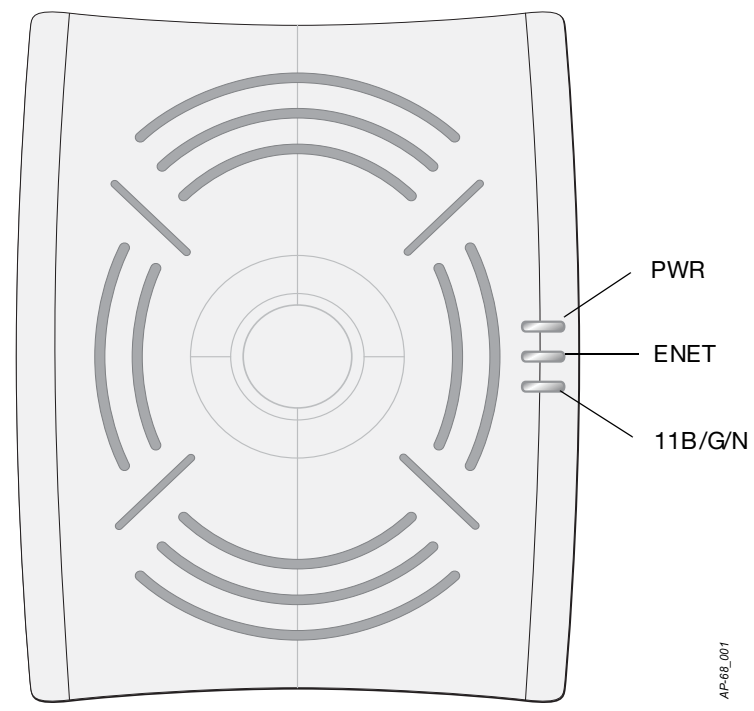

**注意: FCC の声明: 米国以外のモデルのコントローラに設定されたアクセ スポイントを米国内で設置すると、機器承認に関する FCC 規制に違反する ことになります。そのような意図的な違反を行った場合、運用の中断が FCC によって要求され、罰金が適用されることがあります (47 CFR 1.80)。**

**注意: EU の声明:**

**2.4 GHz 帯で運用する低電力無線 LAN 製品。制限の詳細については、 『ArubaOS User Guide』を参照してください。**

**Produit réseau local radio basse puissance operant dans la bande fréquence 2.4 GHz. Merci de vous referrer au ArubaOS User Guide pour les details des restrictions.**

**Low Power FunkLAN Produkt, das im 2.4 GHz Band arbeitet.Weitere Informationen bezlüglich Einschränkungen finden Sie im ArubaOS User Guide.**

**Apparati Radio LAN a bassa Potenza, operanti a 2.4 GHz. Fare riferimento alla**

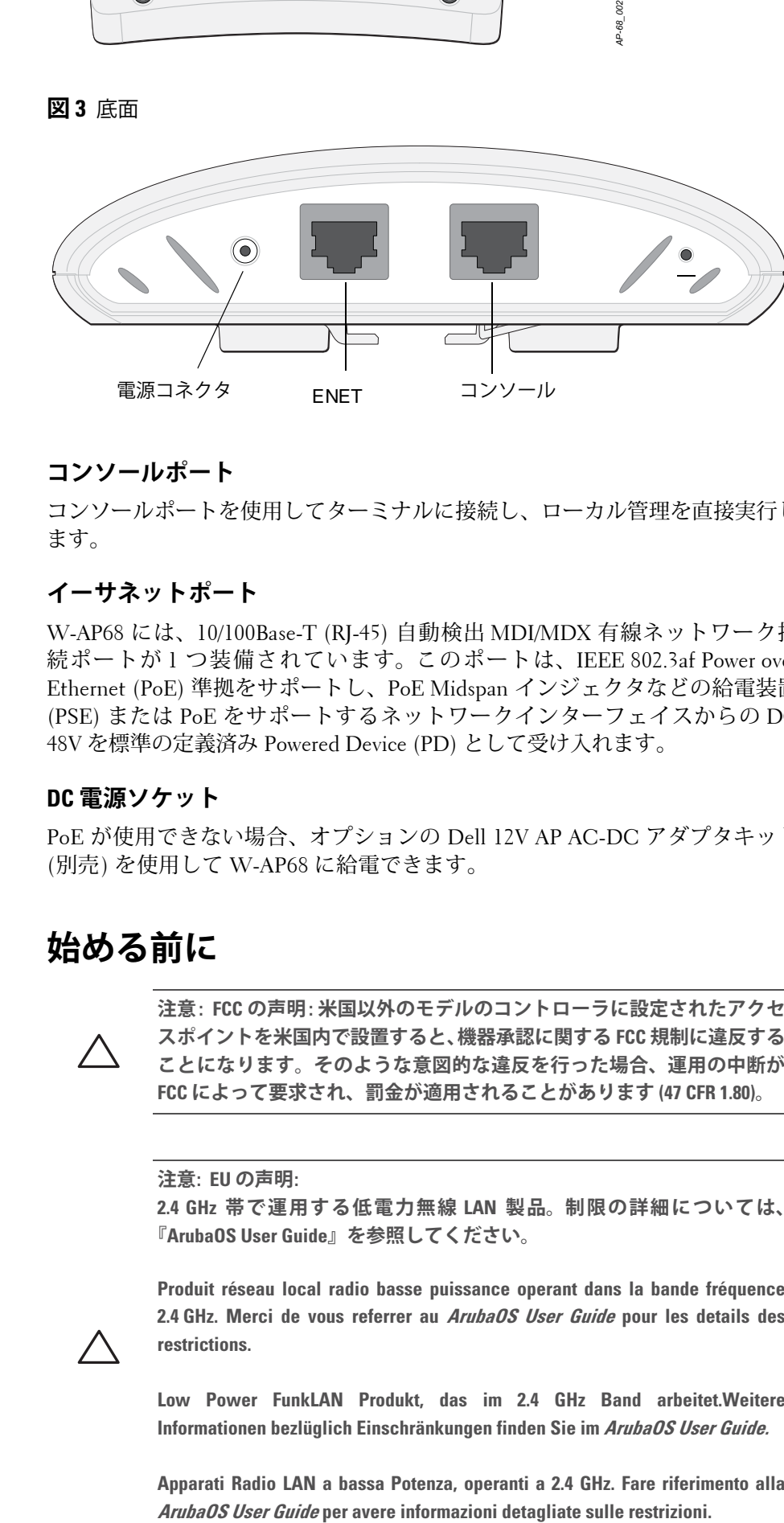

*AP-68\_003*

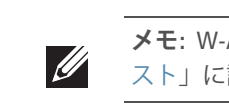

**メモ:** W-AP68 アクセスポイントを設置する前に、「AP [設置前のチェックリ](#page-0-0) [スト」](#page-0-0)に記載されているアイテムを確認することが重要です。

**メモ:** Dell は、政府の要求に基づき、権限のあるネットワーク管理者だけが 設定を変更できるように W-AP68 アクセスポイントを設計しています。AP の設定の詳細については、『ArubaOS Quick Start Guide』および『ArubaOS User Guide』を参照してください。

**注意: アクセスポイントは無線伝送デバイスで、政府規制の対象となりま す。ネットワーク管理者は設定の責任を負い、アクセスポイントの運用 は無線法の規制に準拠する必要があります。特に、アクセスポイントは、 その使用場所に適したチャネル割り当てを使用する必要があります。**

● ネットワークに接続したときに各 AP に有効な IP アドレスが割り当てられ

**メモ:** すべての Dell Networks 製品に対するサービスは、トレーニングを受 けたサービス担当者が実施する必要があります。

# **Dell PowerConnect W-AP68 アクセスポイント 設置ガイド**

Dell.com

© 2011 Aruba Networks, Inc. AirWave®、Aruba Networks®、Aruba Mobility Management System®、およびその他の登録商標はAruba Networks, Inc. の商標です。 Dell™、DELL™ ロゴ、および PowerConnect™ は Dell Inc. の商標です。

**サポート情報**

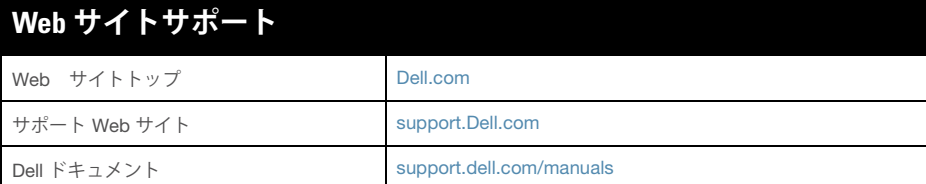

#### Copyright

All rights reserved. 本書に記載された仕様は、予告なく変更されることがあります。 米国製。本書に記載されているその他の商標は、それぞれの所有者に帰属します。

**オープンソースコード**

一部の Aruba 製品には、GNU General Public License (GPL)、GNU Lesser General Public License (LGPL)、およびその他のオープンソースライセンスの対象となるソフト ウェアコードを含むサードパーティ製のオープンソースソフトウェアコードが含まれて います。使用されているオープンソースコードは、以下のサイトで参照できます。

10/100 Mbps イーサネットポートは AP の背面にあります。ポートには、[図](#page-1-2) 6 に 示す RJ-45 メスコネクタがあります。

http://www.arubanetworks.com/open\_source

#### **法的通知**

AP の RJ-45 (メス) コネクタを DB-9 (オス) コネクタに変換するモジュラコネク タを使用して、RS-232 ケーブルでアダプタをラップトップに接続します。アダ プタのコネクタの詳細については、[図](#page-1-4)8を参照してください。

> 個人または企業による Aruba Networks, Inc. スイッチングプラットフォームおよびソフ トウェアの使用によって生じるその他のベンダの VPN クライアントデバイスが排除さ れた場合、このアクションに対するその個人または企業の責任の完全な受諾を伴い、こ れらのベンダの代理として著作権の侵害に関して Aruba Networks, Inc. に対して適用さ れる可能性のあるすべての合法的なアクションを補償するものとします。

<span id="page-1-1"></span>**図 5** 天井タイルレール取り付けスロットの向き

### **ゴム足の取り付け**

W-AP68 をデスクなどの水平面に設置する場合は、付属のゴム足を取り付ける 必要があります。AP 底面の四隅にある穴に 1 つずつ差し込んで、ゴム足を取 り付けます。

### **イーサネットポート**

設定パラメータはネットワークまたはコントローラに固有で、コントローラ上 で設定および保存されます。ネットワーク設定は AP にプッシュされますが、 コントローラに保存されたまま維持されます。

RJ45 イーサネットポート (ENET) は、10/100Base-T 自動検出 MDI/MDX 接続を サポートします。これらのポートを使用して、AP をツイストペアイーサネット LAN セグメントに接続するか、直接 Dell コントローラに接続します。最長 100 m の 4 または 8 コンダクタ、カテゴリ 5 UTP ケーブルを使用してください。

<span id="page-1-2"></span>**図 6** ファストイーサネットポートピン出力

### **シリアルコンソールポート**

- 1つの 10/100 Base-T 自動検出イーサネット RJ-45 インターフェイス  $\blacksquare$  MDI/MDX
- IEEE 802.3 (10Base-T)、IEEE 802.3u (100Base-T)
- Power over Ethernet (IEEE 802.3af 準拠)、48V DC/350mA (ピン構成は[図](#page-1-2)6 を参照)
- 電源: 12 V の DC 電源インターフェイス (AC-DC 電気アダプタによる給電を サポート)

シリアルコンソールポート (コンソール) を使用すると、AP をシリアルターミ ナルまたはラップトップに接続して、直接ローカル接続を行うことができま す。このポートは、[図](#page-1-3) 7 に示すピン出力のある RJ-45 メスコネクタです。イー サネットケーブルを使用して、このポートをターミナルまたはターミナルサー バーに直接接続します。

<span id="page-1-3"></span>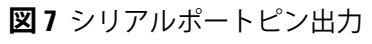

### <span id="page-1-4"></span>**図 8** RJ-45 (メス) から DB-9 (オス) へのモジュラアダプタ変換

#### **電源接続**

W-AP68 には、AC-DC 電源アダプタによる給電を行うための 12V DC 電源ソ ケットがあります。

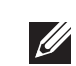

# **設置後の接続の確認**

AP に組み込まれた LED を使用して、AP に給電が行われていること、および初 期化が正常に行われていることを確認できます ([表](#page-1-0) 1 を参照)。設置後のネット ワーク接続の確認の詳細については、『ArubaOS Quick Start Guide』を参照して ください。

# **W-AP68 の設定**

#### **AP のプロビジョニング/再プロビジョニング**

プロビジョニングパラメータは、AP ごとに一意です。これらのローカル AP パ ラメータはコントローラで初期設定されていて、AP にプッシュされ、AP 自身 に保存されます。Dell は、プロビジョニング設定は、ArubaOS Web UI からの み行うことをお勧めします。詳細については、『ArubaOS User Guide』を参照し てください。

> 米国およびカナダで販売される製品では、チャンネル 1~11のみを使用でき ます。その製品の他のチャンネルを運用することは禁じられています。

#### **AP 設定**

- 
- 機器と受信機の距離を離す。
- する。
- 

設定は、ArubaOS Web UI、ArubaOS CLIf、または Dell MMS から行うことが できます。詳細については、該当するガイド『ArubaOS User Guide』または『Dell Mobility Management System User Guide』を参照してください。

# **製品仕様**

#### **機械部**

- 寸法 (高 x 幅 x 奥行):
- 5.5 インチ x 4.1 インチ x 1.5 インチ
- $14.0 \text{ cm} \times 10.5 \text{ cm} \times 3.8 \text{ cm}$
- 重量: 145g (5.1 オンス)
- 動作温度: 0°C  $\sim$  40°C (32°F  $\sim$  104°F)
- 保管温度: 10°C  $\sim$  70°C (14°F  $\sim$  158°F)
- 相対湿度: 5% ~ 95% (結露なし)
- 高度: 3,000 m
- 取り付け: 壁面または天井
- 視覚的なステータスインジケータ (LED): [表](#page-1-0) 1 を参照

#### **電子部**

● イーサネット:

 $\mathscr{A}$ 

#### **ワイヤレス LAN**

- 
- 
- 無線テクノロジ
- 直交波周波数分割多重 (OFDM) 方式
- 直接拡散 (DSSS) 方式
- 無線モジュレーションのタイプ: ■ 802.11b - CCK、BPSK、OPSK
	- 802.11g CCK、BPSK、QPSK、16-QAM、64-QAM
- 802.11n ドラフト 2.0
- メディアアクセス制御: CSMA/CA (ACK あり)
- サポートされる周波数帯域 2.4GHz:
- **2.400 ~ 2.4835GHz (グローバル)、チャネルは国固有**
- データレート:
- 802.11b 1、2、5.5、11 Mbps (チャネルごと) ■ 802.11g - 6、9、12、18、24、36、48、および 54 Mbps (チャネルごと)
- 802.11n データレート MCS0 MCS7 (6.5 Mbps ∼ 150 Mbps)
- 

# **Dell 製機器の**

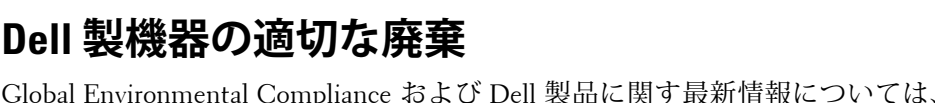

**dell.com** を参照してください。

# **欧州連合 RoHS**

Dell 製品は、EU Restriction of Hazardous Substances **PALIS** Directive 2002/95/EC (RoHS) にも準拠しています。EU **AUTR** RoHS は、電気機器および電子機器の製造における特定の 危険物質の使用を制限する指令です。特に、RoHS 指令で 制限されている物質は、鉛 (印刷基板アセンブリで使用されるはんだを含む)、 カドミウム、水銀、六価クロム、およびブロムです。一部の Dell 製品は、RoHS 指令の付録 7 に記載されている例外の対象です (印刷基板アセンブリで使用す るはんだの鉛)。左側に示す "RoHS" のラベルが添付された製品およびパッケー ジは、この指令に準拠していることを示します。

## **安全性および規制準拠**

Dell Networks は、国固有の規制および追加の安全性と規制情報を含む多言語 ドキュメントをすべての Dell アクセスポイントで提供しています。このド キュメントは、次のサイトでの参照またはダウンロードが可能です:

**support.dell.com/manuals**

# **FCC およびカナダ産業省の声明**

この装置は、FCC 規則の Part 15 およびカナダ産業省 ICES-003 に準じた Class B デジタルデバイスの制限に関する試験に適合しています。

この機器によって無線またはテレビ電波の受信に有害な干渉が発生した場合 ( 機器の電源投入および切断によって確認できます )、ユーザーは以下のいず れかの手段を使用して干渉を修正することが推奨されます。

FCC の注意: 法令準拠の責任を負う当事者の明示的な承認を受けずに変更また は改変を行うと、この機器を使用する権限を失う場合があります。 この製品は、FCC 規則の Part 15 および ICES-003 に準拠しています。操作には

以下の 2 つの条件が適用されます。(1) 本装置は有害な干渉を発生しない。(2) 本装置は、望まない動作の原因となる干渉を含むあらゆる干渉に順応する。

Cet appareil numérique de la classe B est conforme á la norme NMB-003 du Canada.

本書の内容は予告なく変更されることがあります。各種言語版の最新の設置ガ イドは、次のサイトからダウンロードできます: **support.dell.com/manuals**

● ネットワーク規格: IEEE 802.11b、IEEE 802.11g、および IEEE 802.11n ● アンテナのタイプ: 802.11b/g/n 2 本、内蔵 ● アンテナ利得: 2.4 ~ 2.5 GHz/3 dBi (最大)

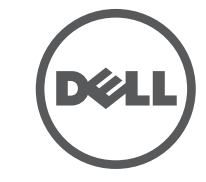

**メモ:** POE と DC 電源が両方とも使用可能な場合、POE 電圧が AP の給電に 十分でない場合でも AP では POE が使用されます。

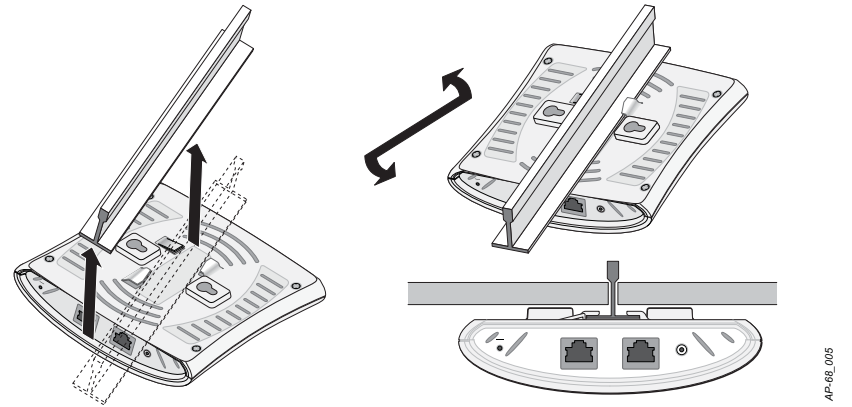

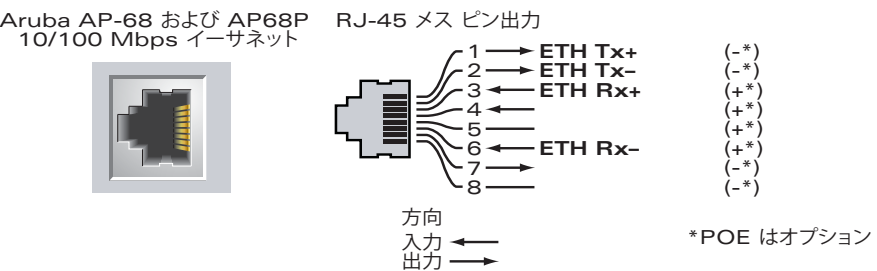

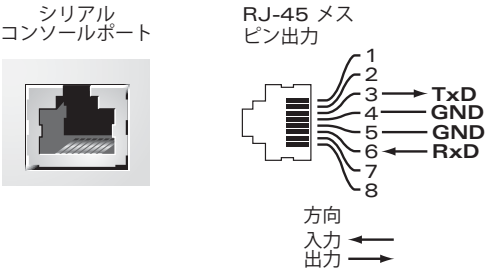

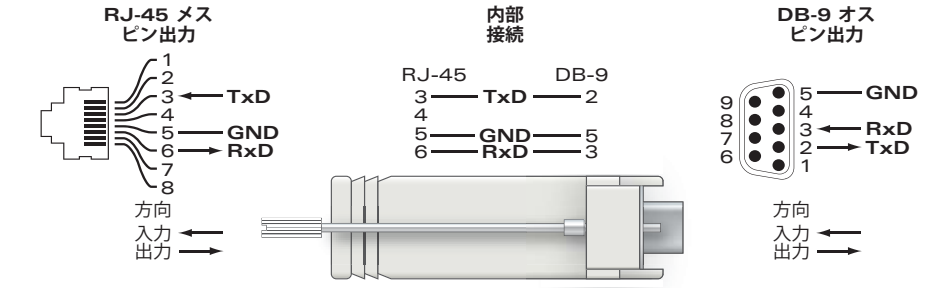

<span id="page-1-0"></span>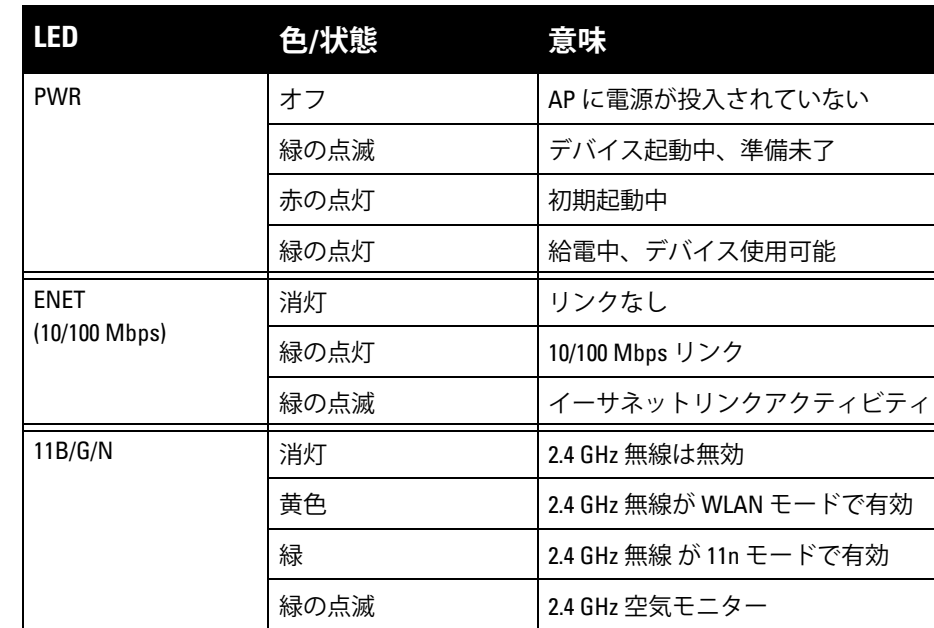

**メモ:** 米国またはカナダで Dell Networks から提供されているもの以外の電 源アダプタを使用する場合は、NRTL 規格に準拠した出力 12 V DC、最小 1.25A で、"LPS" または "Class 2" とマークされ、米国およびカナダの標準の 電源コンセントに適したアダプタを使用してください。

**注意: RF 放射に関する声明: 本製品は、FCC RF 放射制限に準拠しています。 本製品を 2.4 GHz で運用する場合、放射体とユーザーの身体の間の距離は 20 cm 以上にしてください。このトランスミッタは、その他のアンテナま たはトランスミッタと一緒に設置または運用しないでください。**

● 受信アンテナの向きを変える、または設置場所を変更する。

● 受信機が接続されている電源コンセントとは別のコンセントに機器を接続

● ラジオ/テレビの販売店または技術者にサポートを依頼する。